Espace pédagogique de l'académie de Poitiers > Espagnol > Enseigner > Continuité pédagogique > La classe virtuelle > Au collège

<https://ww2.ac-poitiers.fr/espagnol/spip.php?article579> - Auteur : Begonia Quinteiro

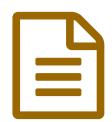

Les classes virtuelles: un souffle d'air... **Publié le 29/05/2020** 

## *Descriptif :*

Madame Quinteiro (collège Jules Supervielles - Parthenay) présente son expérience : Quelles sont les possibilités d'exploitation ? ; Comment s'organise la communication ? ; Quelles consignes ? ; Quels sont les retours des élèves ? ; Quels sont les freins et les limites ?.

#### *Sommaire :*

- Les possibilités d'exploitation
- L'organisation et les consignes
- Que faire avec les élèves absents ?
- Quels sont les retours d'élèves ?
- En guise de premier bilan

Les classes virtuelles ont été un souffle d'air pour les élèves après les premiers jours de confinement. En ce qui me concerne avec mes élèves de 5ème et 4ème, au-delà des possibilités pédagogiques, la classe virtuelle a offert aux élèves deux opportunités : **rester motivés et être accompagnés**.

# Les possibilités d'exploitation

## Échanger et communiquer :

Dans un premier temps, j'ai employé la classe virtuelle comme **un instrument d'échange et de communication** pour mettre au point notre système de travail : énumérer mes attentes, présenter les objectifs à poursuivre et bien sûr, écouter les élèves. **Les sondages** proposés par la plateforme étaient intéressants (mais limités, je reviendrai sur cela plus tard) pour donner aux élèves la possibilité de s'exprimer sur leur ressenti face à la nouvelle situation.

**Des exemples de sondage** : un sondage sur la charge de travail (insuffisant, suffisant,convenable) ; quelles sont vos difficultés principales (d'organisation, compréhension des consignes, utilisation des logiciels...) les activités favorites (jeux, fiches de travail), assiduité à Pronote...

## Corriger et remédier :

J'ai surtout mené **des séances de correction / remédiation**. Au lieu de publier directement le corrigé une semaine après le dossier, la classe virtuelle a été très positive pour aider les élèves à s'interroger sur leurs erreurs. Comment j'ai procédé ?

- Réaliser un bilan global des écueils et réussites constatés + réexplication brève des notions. (10')
- Proposition des fiches/activités pour remédier aux erreurs (15/20'). Les élèves volontaires le font au tableau. La correction entre pairs se fait sur le chat.
- Nouvel exercice, normalement à l'oral pour mettre en pratique la remédiation :

Exemple : pour distinguer les verbes *ser/ estar*, j'ai proposé aux élèves un tableau de Botero avec les personnages numérotés et je posais différentes questions : *¿dónde está la mujer de rojo ? La mujer está al lado del niño pequeño/ ¿Cómo es ? Ella es alta, tiene el pelo*...Les élèves à tour de rôle répondaient à

#### Répondre aux questions :

En troisième lieu, j'ai utilisé les classes virtuelles pour convoquer des permanences. Je reste à disposition de mes élèves sur **un créneau fixe et plus large** : par exemple, les mercredis de 10 à 12h. Les élèves de toutes mes classes étaient invités à s'y rendre pour me poser des questions sur le dossier à travailler.

Cela a été **un moment très positif et privilégié** car l'échange s'est fait individuellement et certains élèves avaient besoin d'une explication plus détaillée. Les supports utilisés étaient les fiches de travail données aux élèves car la plateforme n'accepte que le format pdf ou jpg ce qui limite l'exploitation, par exemple, des audios pour la compréhension de l'oral.

Le tableau de la classe virtuelle a été d'une grande utilité pour que les élèves gardent une trace écrite (même pour les élèves absents car grâce à une capture d'écran, j'ai pu l'ajouter au cahier de texte de Pronote).

#### D'autres pistes...

- **Lecture** des textes de la part des élèves (activité très appréciée) pour pratiquer la prononciation et l'EOC.
- **Présentation des travaux** : les 4ème ont présenté des affiches sur les nouvelles technologies, après avoir réalisé le dossier pendant la semaine.
- **Tester des jeux comme le dictionnaire visuel** : poster une image numérotée (il y a des exemples à la fin du manuel *Estupendo*) et demander aux élèves d'identifier le numéro 1, 2, 3, pour consolider le vocabulaire.
- **Mutualiser les productions** des élèves et les mettre en valeur : j'ai utilisé une carte mentale sur l'expression des goûts que les élèves avaient réalisée pendant la semaine. Ensuite, quelques élèves l'ont présentée à l'oral et à la fin, ils devaient deviner de qui il s'agissait.

#### L'organisation et les consignes

- 1. **Préparer les ajustements** de séance avant l'arrivée des élèves. Il faut se connecter quelques minutes avant le cours afin de donner la permission d'écrire au tableau, utiliser le micro/vidéo ou participer au chat. Les élèves aussi, de leur côté, doivent vérifier leur micro.
- 2. **Début de séance :** salutations et demander d'éteindre tous les micros pour passer par le chat. Pour parler, les élèves doivent "lever la main" grâce à l'icône créé dans ce but et utiliser le chat ou le micro. Pour ceux qui disposaient d'un micro (peu d'élèves) cette possibilité était très satisfaisante car ils pouvaient lire les textes, me poser les questions et y répondre directement.
- 3. **Utiliser le chat :** chaque élève doit utiliser son vrai prénom/ nom de famille afin qu'on puisse les repérer lors de la connexion. Pour savoir si les élèves suivent les explications, ils lèvent le pouce = "*el pulgar*" (un icône facile à utiliser et très visuel pour l'enseignant).
	- Exemple : "Tout le monde m'écoute ? Envoyez-moi un pouce !"/ "Tout le monde voit le document que je partage ? / Envoyez-moi un pouce !"/ "Vous disposez de dix minutes pour corriger l'exercice et je reviens vers vous dès que tout le monde aura montré son pouce".
- 4. **Les consignes** doivent être claires et la séance doit être organisée à l'avance avec les documents déjà insérés sur la plateforme afin de les partager au plus vite avec eux.
- 5. **La pause cerveau :** au bout de 20/30 ', arrêter la séance et proposer un "brain break" afin d'éveiller à nouveau leur attention. Cela peut être aller chercher un objet de couleur rouge dans leur chambre/ faire quelques étirements, chercher un objet qui commence par la lettre ...
- 6. **Synthèse de la classe :** sur le tableau, donner les concepts clés et faire recopier (ou pas) sur le cahier des élèves. Présenter brièvement le nouveau dossier qui les attend (cela nous épargne l'incompréhension de certaines consignes a posteriori).
- 7. **Fin de séance :** pour dire au revoir, on donne la permission aux élèves de connecter les micros ou vidéo (très très peu d'élèves disposent ou savent utiliser la caméra) et nous nous voyons pour nous dire *¡adiós !*

Que faire avec les élèves absents ?

L'une des raisons de cette absence a été le manque de matériel. De plus, cette question de l'absence de quelques élèves n'est pas propre uniquement aux classes virtuelles mais à l'enseignement à distance en général. Les élèves absents en classe virtuelle en général ne rendaient pas leurs devoirs et ne communiquaient pas. Sur Pronote, j'ajoute la capture d'écran de la séance virtuelle. Ainsi, tous les élèves ont accès au contenu ou au bilan résultant de notre échange.

# Quels sont les retours d'élèves ?

Les élèves apprécient les classes virtuelles. Ils me demandent même d'en réaliser davantage car cela permet d'**entretenir le lien avec le groupe**. La classe virtuelle ne remplace pas la classe ordinaire mais elle permet de **guider** les élèves, les **encourager**, les **faire réfléchir** à une réponse, leur donner du soutien et des outils pour mieux accéder au contenu pendant ces moments.

Les parents aussi sont **très sensibles à cette proposition** (certains suivent même à côté) et ils trouvent qu'en l'absence de cours en présentiel le virtuel est un bon compromis.

**Le point négatif :** les élèves qui ne disposent pas du matériel nécessaire. Certains d'entre eux sont très frustrés : mauvaise connexion à internet, vieux ordinateurs, pas de casques ou de micros ou un seul ordinateur pour plusieurs enfants. J'ai des élèves qui ne peuvent pas assister aux classes virtuelles car le frère/sœur doit également utiliser l'ordinateur pour un cours en ligne.

# En guise de premier bilan

Les classes virtuelles sont **un complément** et non un substitut de nos classes. Il y a d'autres aspects d'ordre émotionnel, psychologique ou social qui ne rentrent pas en jeu avec elle. Je note quelques points de vigilance :

- Inégalité pour les élèves qui disposent du matériel adéquat et ceux qui ne l'ont pas.
- Inégalité de connexion dans les zones rurales.
- Inégalité entre les élèves accompagnés de leurs parents et ceux qui devaient être autonomes.

**Mais la classe virtuelle fonctionne bien car je connais bien mes élèves.** Un outil qui peut paraître froid, est devenu tout le contraire car il nous a permis de nous retrouver.

Les classes virtuelles sont donc très bénéfiques **pour les élèves et pour moi même** afin de les remotiver et de les accompagner ainsi que pour offrir de la cohésion au groupe. **Les entretiens individuels** lors des permanences sont venus également rassurer l'élève et lui donner l'opportunité de demander des explications supplémentaires sur une notion. Pour ma part, elles me permettent de mieux suivre la progression de chacun.

Le guide du [professeur](https://ww2.ac-poitiers.fr/espagnol/sites/espagnol/IMG/pdf/guide_professeur-maclasse_fr_2020_1_.pdf) (PDF de 664.6 ko) Présentation de l'outil et réglage des paramètres - Classe virtuelle du CNED.

Un guide pour les [élèves](https://ww2.ac-poitiers.fr/espagnol/sites/espagnol/IMG/pdf/guide_eleve-maclasse_fr_2020.pdf) (PDF de 534.6 ko) Comment rejoindre et participer à une classe virtuelle ? - Classe virtuelle du CNED.

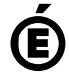

 **Académie de Poitiers** Avertissement : ce document est la reprise au format pdf d'un article proposé sur l'espace pédagogique de l'académie de Poitiers. Il ne peut en aucun cas être proposé au téléchargement ou à la consultation depuis un autre site.